# ANZ DIGITAL KEY USER GUIDE FOR APPLE AND ANDROID DEVICES

November 2023

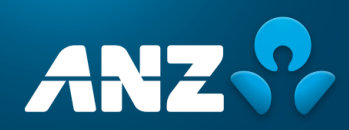

## Contents

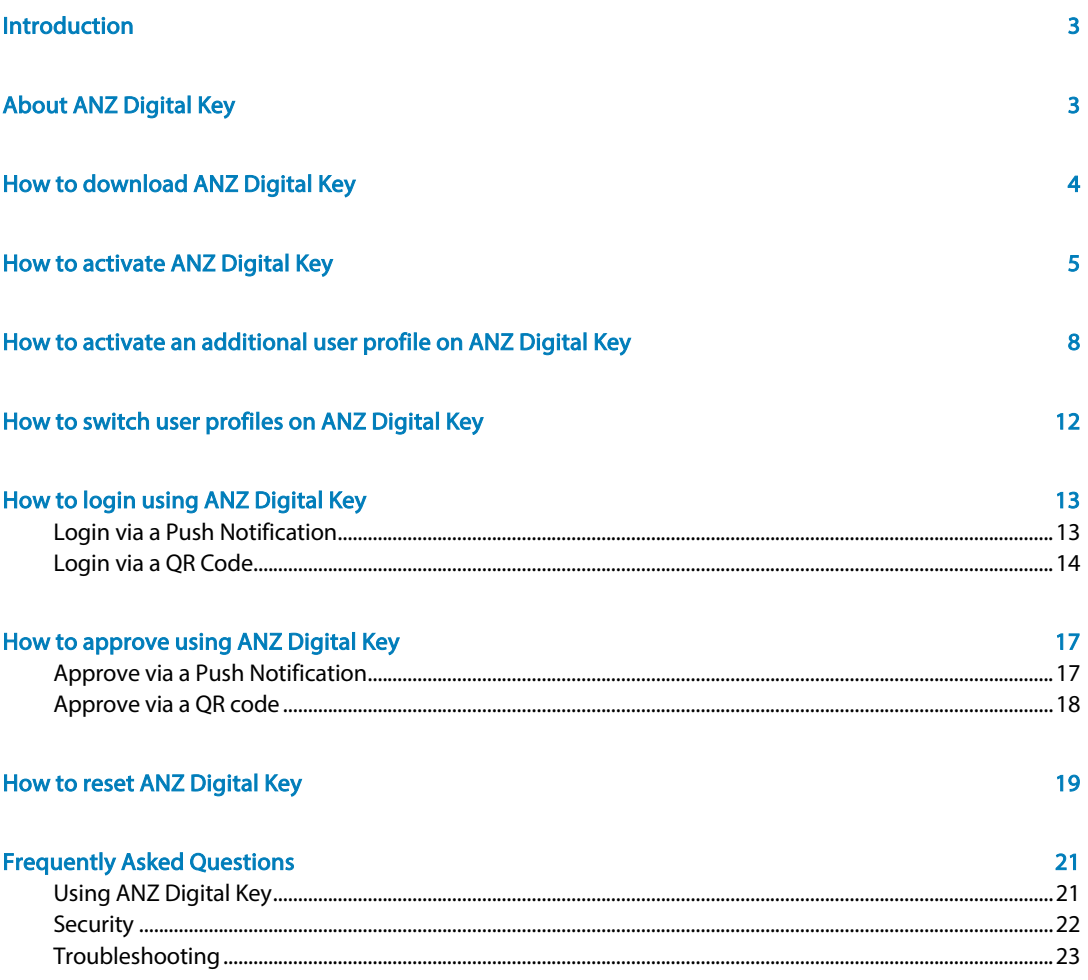

### <span id="page-2-0"></span>Introduction

This user guide contains information and procedures for using the ANZ Digital Key (ADK) app that is available from Apple App Store\* and Google Play# Store.

This user guide will be updated when there is new and/or updated information. Please ensure you regularly check the available version for the most up-to-date copy. We recommend that you read this guide in conjunction with the applicable product terms and conditions.

### <span id="page-2-1"></span>About ANZ Digital Key

ANZ Digital Key is a security device in the form of an App to be installed on your phone that enables you to logon and authenticate ANZ Digital Channel activities and transactions using Face ID, Fingerprint or PIN on your mobile device. Using ANZ Digital Key as a digital token replaces the need to carry a physical security device.

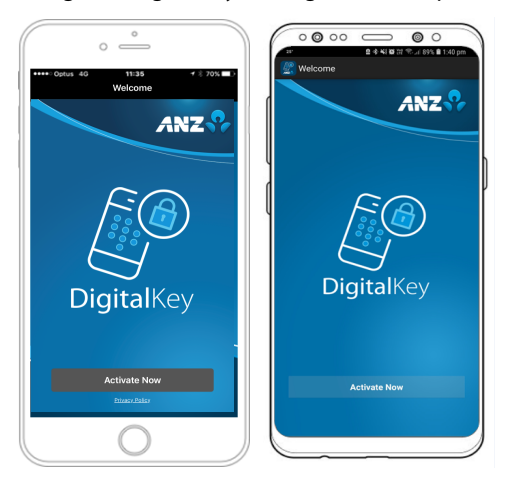

ANZ Digital Key is available for the following ANZ Digital Channels:

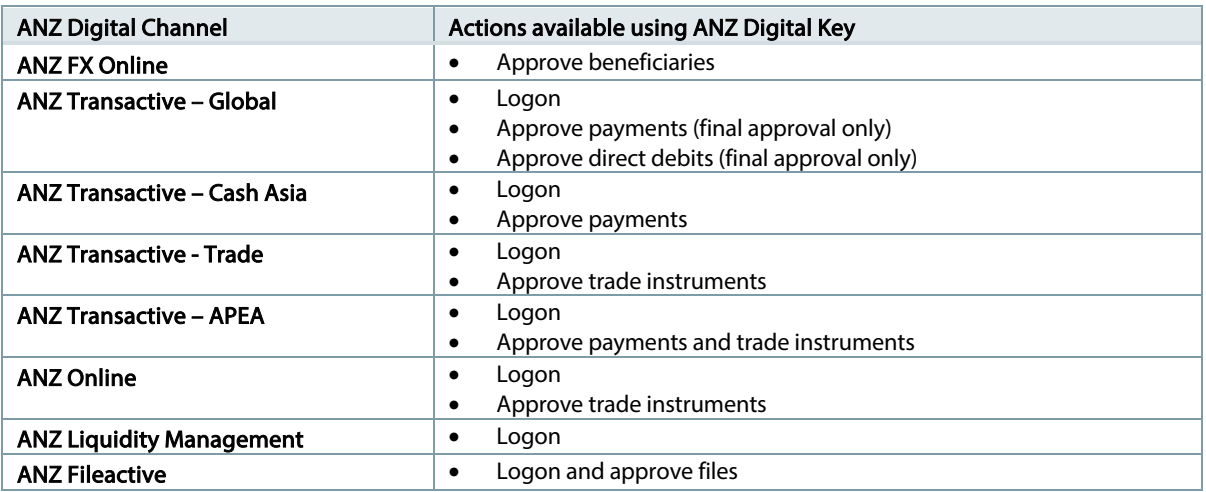

\* App Store is a service mark of Apple Inc.

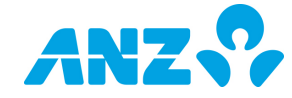

<sup>#</sup> Google Play and Google Play logo are trademarks of Google Inc.

## <span id="page-3-0"></span>How to download ANZ Digital Key

ANZ Digital Key is a free<sup>1</sup> app available to download from the Apple App Store<sup>\*</sup> and Google Play<sup>#</sup> Store in the countries listed below:

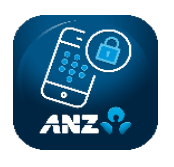

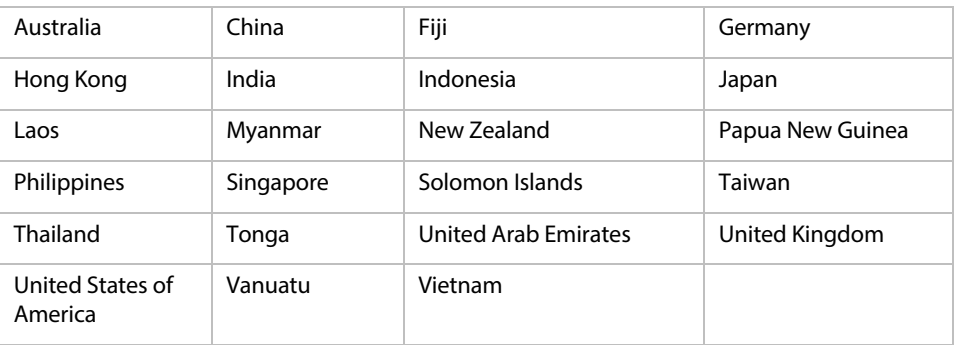

Note that ANZ Digital Key is <u>currently</u> not available in China (Google Play# Store), Samoa (Apple App Store\*), Cook Islands, Kiribati, Malaysia, and Timor-Leste.

To download, search for 'ANZ Digital Key' in the App Store' or Google Play<sup>#</sup> Store and follow the steps to download the app onto your mobile device. For an optimal experience, it is recommended that you allow Notifications when prompted upon opening the app for the first time, or upon reinstallation of the app, for example:

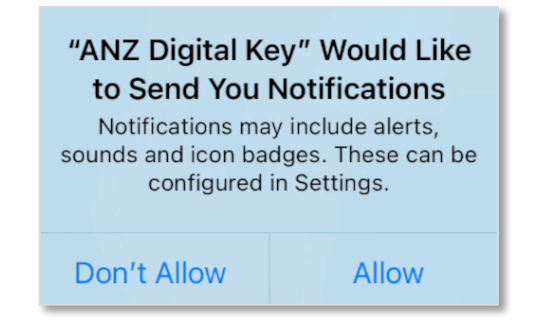

If you don't allow Notifications, you will need to scan a QR code each time during logon and when approving requests. After the download is complete, you can check the ANZ Digital Key App Notifications settings on your mobile device:

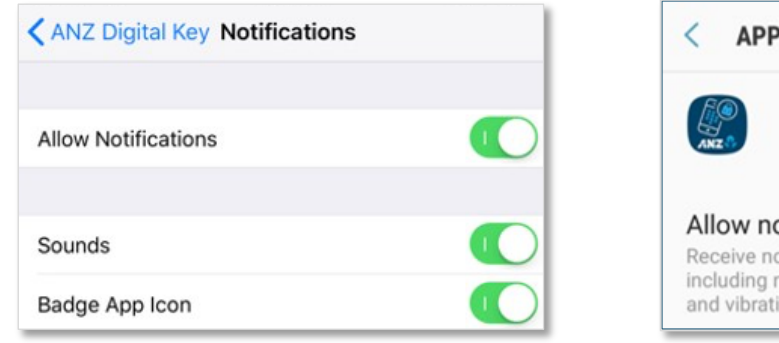

Example Allow Notifications setting on iPhone Example Allow notifications setting on Android

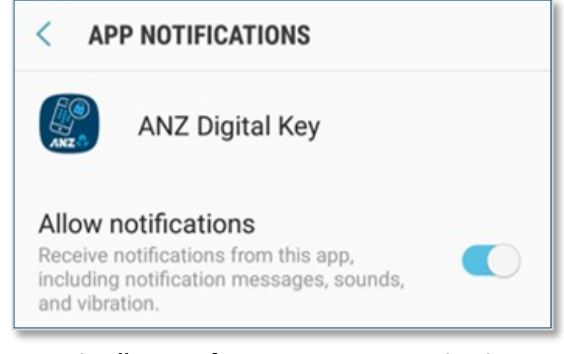

<sup>1</sup> Please note that in downloading and using the ANZ Digital Key app you may be subject to your relevant mobile data usage plan as stipulated by your mobile telecommunications provider. In turn, any potential charges in this regard are solely your responsibility.

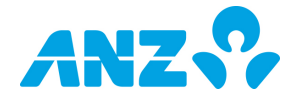

<sup>\*</sup> App Store is a service mark of Apple Inc.

<sup>#</sup> Google Play and Google Play logo are trademarks of Google Inc.

## <span id="page-4-0"></span>How to activate ANZ Digital Key

Before activating ANZ Digital Key, please ensure that:

- > ANZ Digital Key app has been installed on your mobile device
- > ANZ Digital Key has been provisioned to your ANZ Transactive user profile. If you receive the error message: "The log on method you have selected is not available to you at this time." when selecting ANZ Digital Key from the Log On Method screen, please contact the ANZ Customer Service Centre for assistance.

Follow the steps below to complete the one-time activation process:

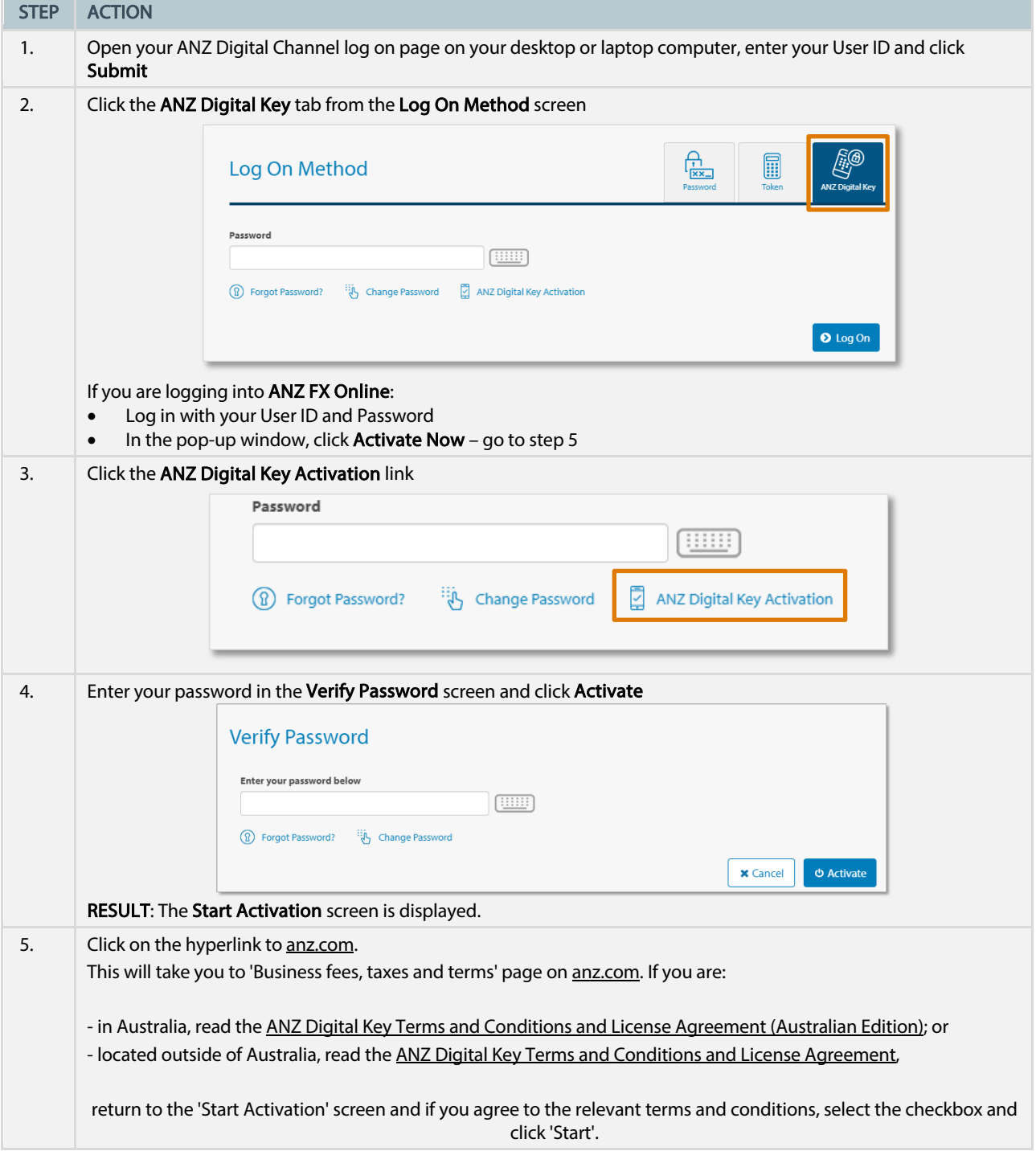

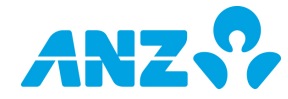

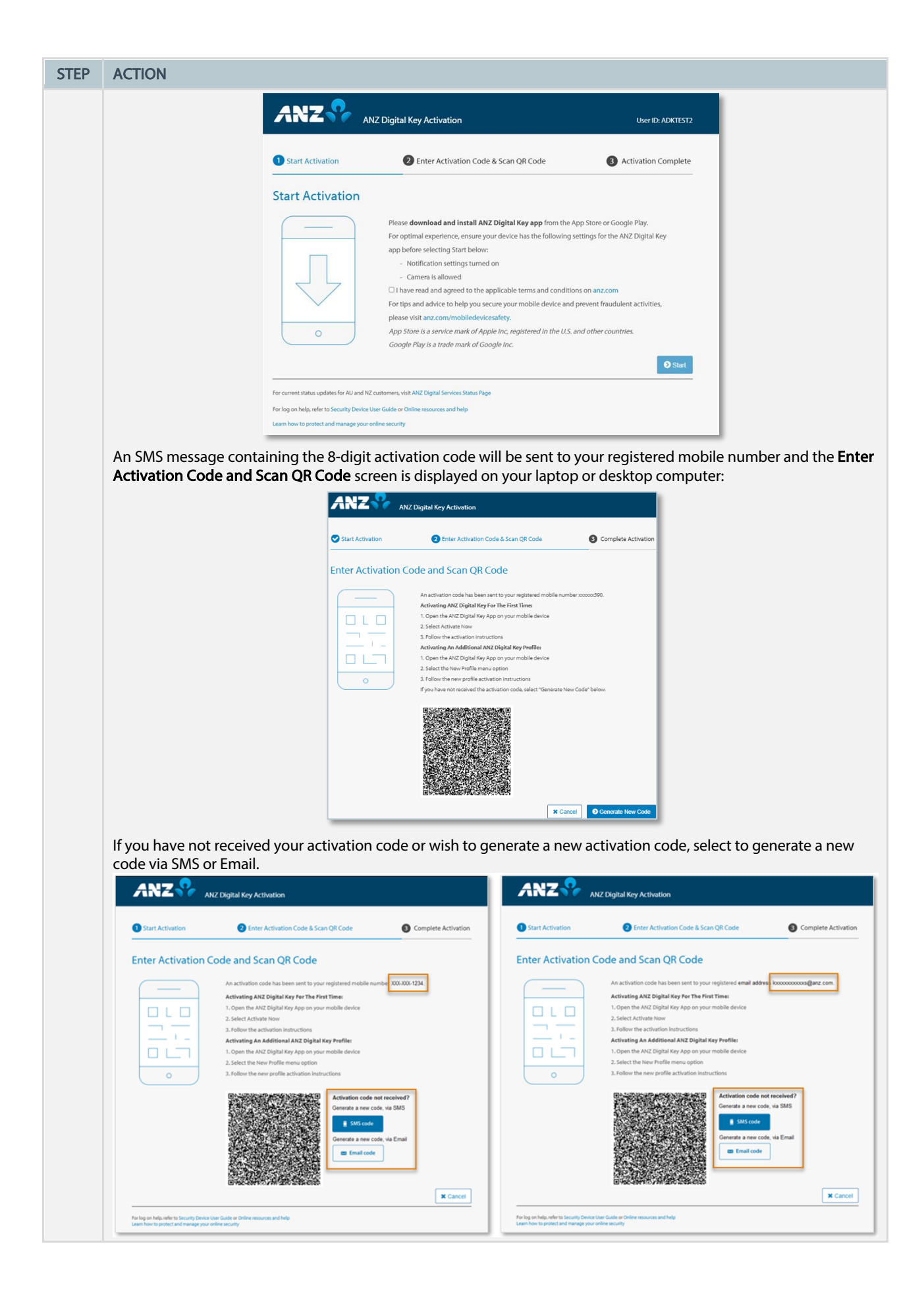

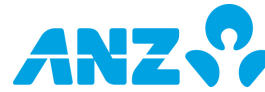

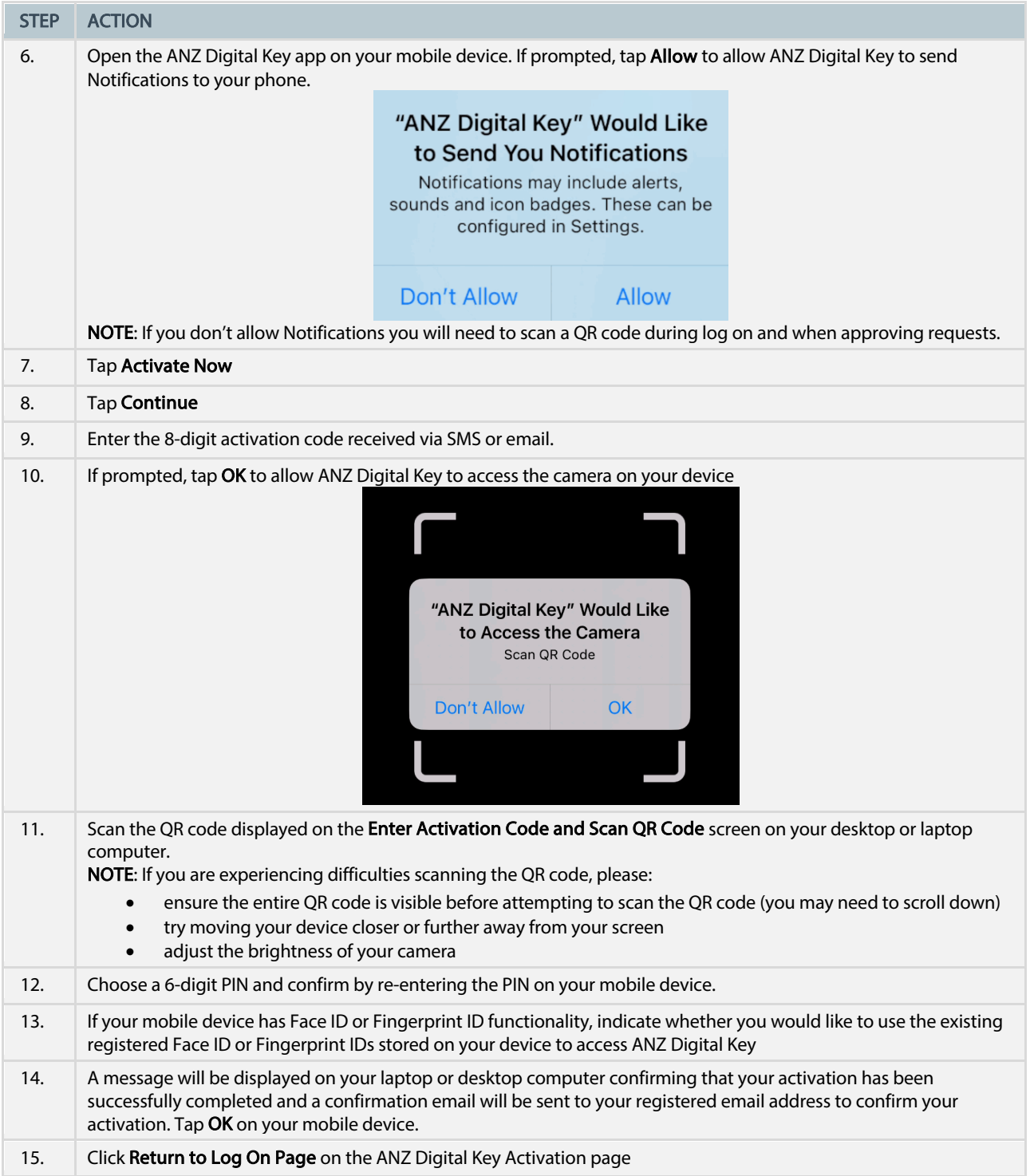

<span id="page-6-0"></span>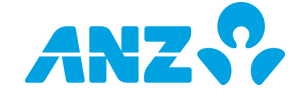

## <span id="page-7-0"></span>How to activate an additional user profile on ANZ Digital Key

Before activating ANZ Digital Key, please ensure that:

ANZ Digital Key has been provisioned to your ANZ Transactive user profile. If you receive the error message: "The log on method you have selected is not available to you at this time." when selecting ANZ Digital Key from the Log On Method screen, please contact the ANZ Customer Service Centre for assistance.

Follow the steps below to complete the activation process for an additional user profile:

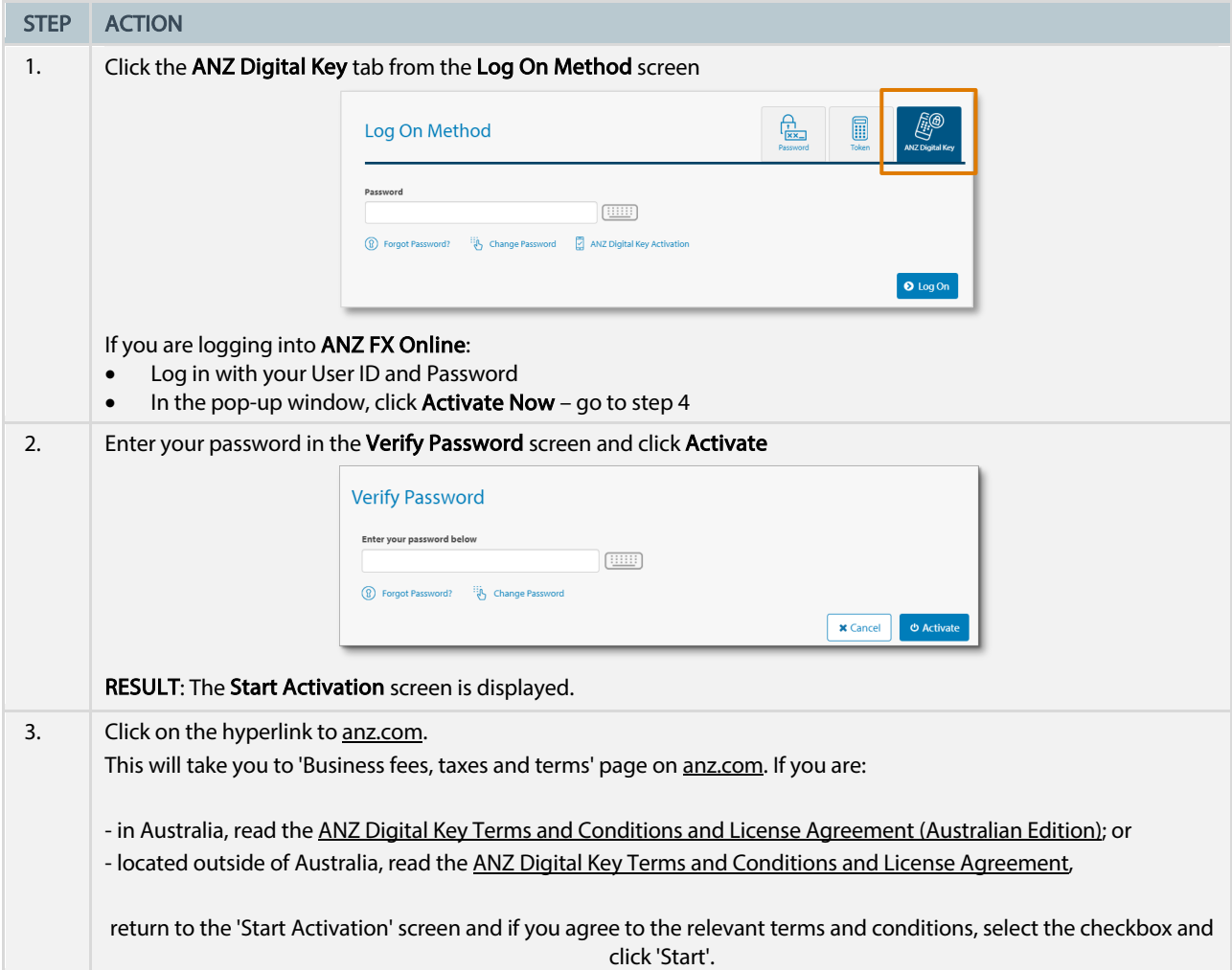

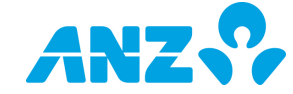

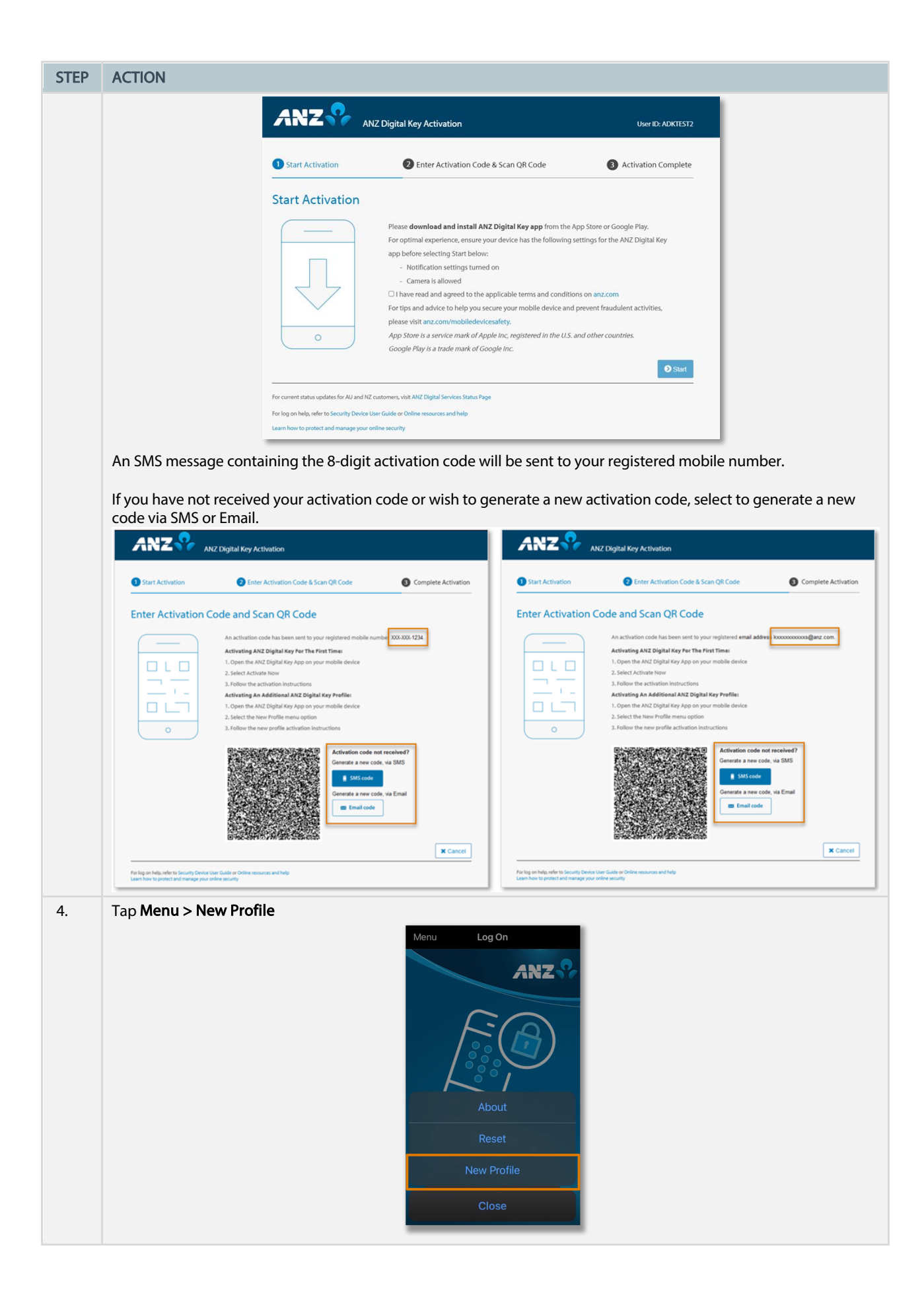

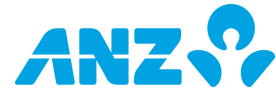

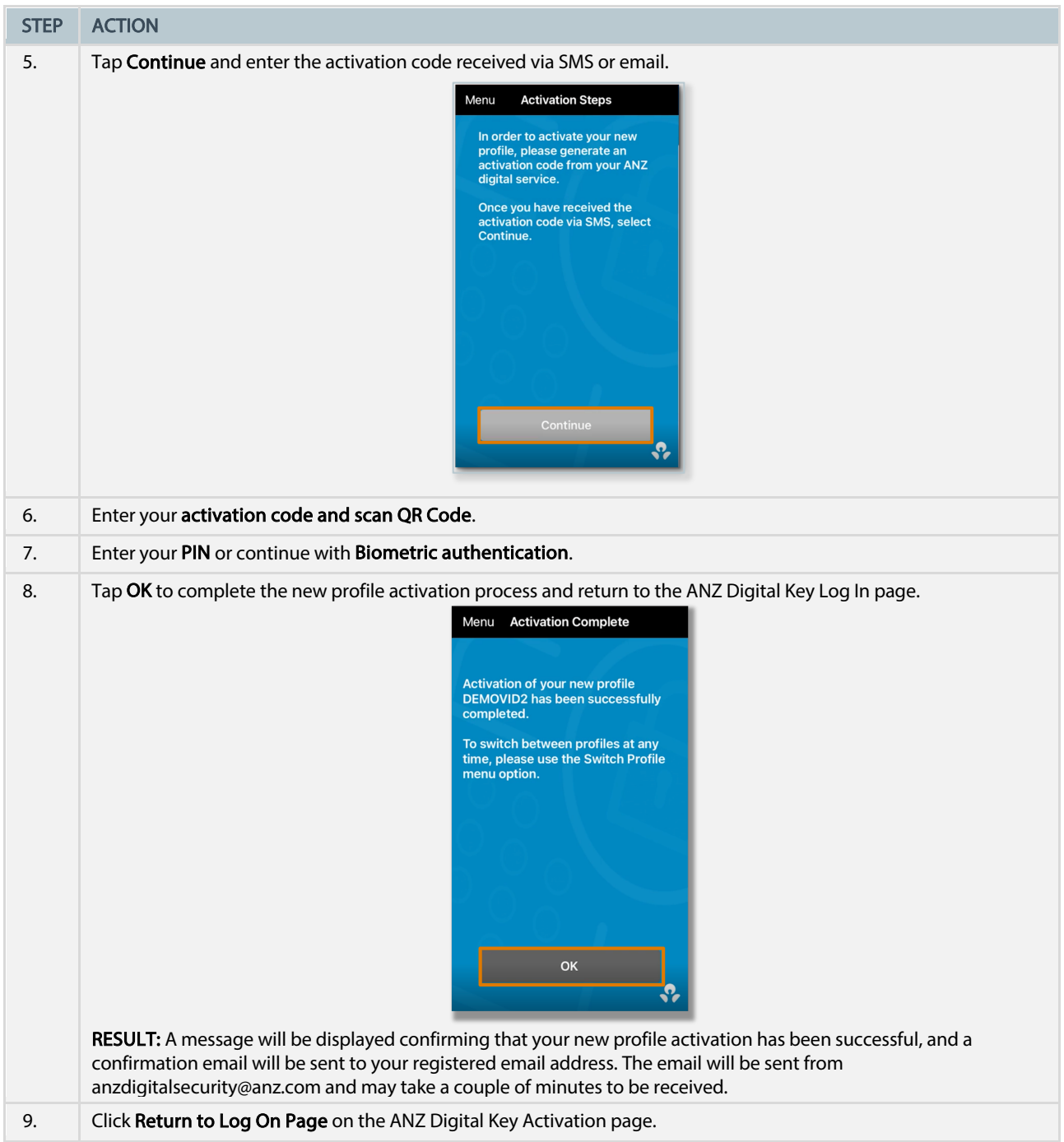

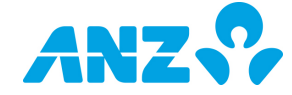

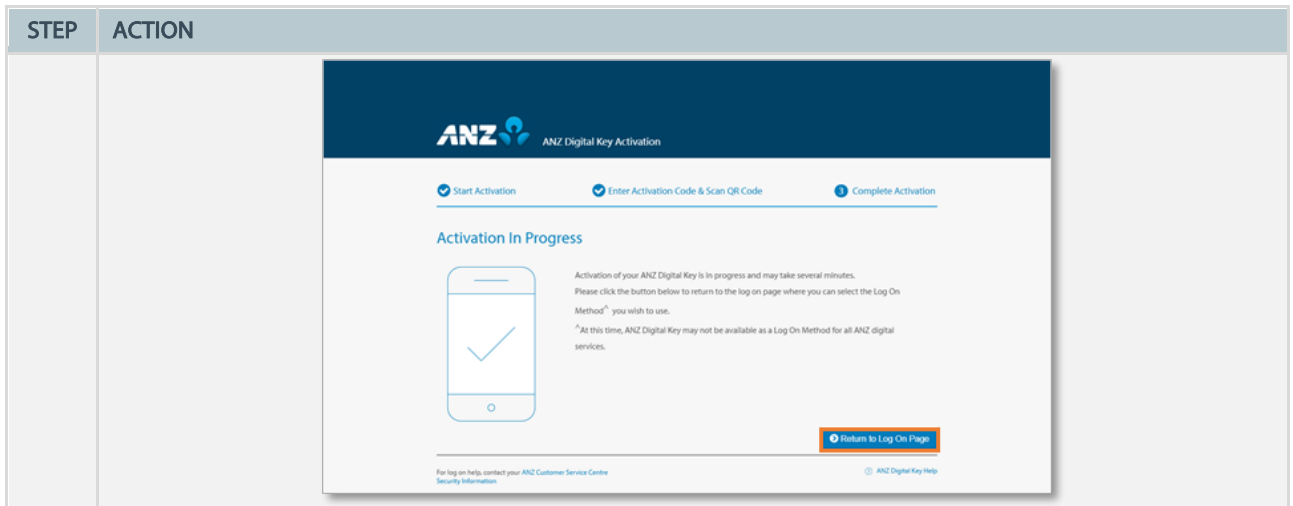

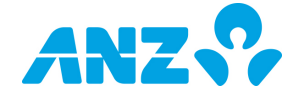

## <span id="page-11-0"></span>How to switch user profiles on ANZ Digital Key

To change profiles in ANZ Digital Key, follow the steps below:

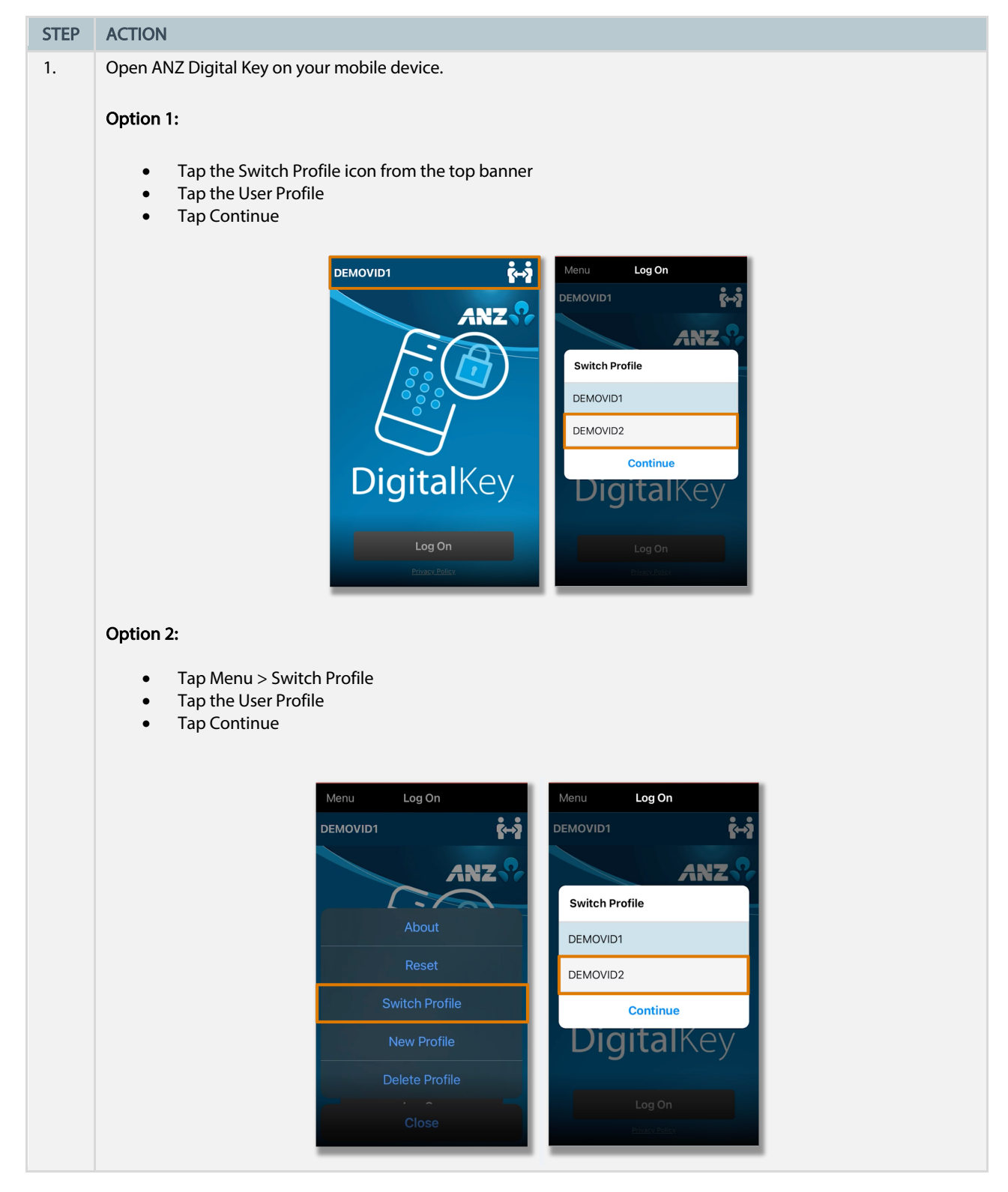

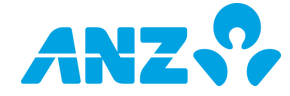

## <span id="page-12-0"></span>How to login using ANZ Digital Key

### <span id="page-12-1"></span>Login via a Push Notification

Follow the steps below to login using a Push Notification and the ANZ Digital Key app on your mobile device. You will receive a Push Notification each time you log into your ANZ Digital Channel.

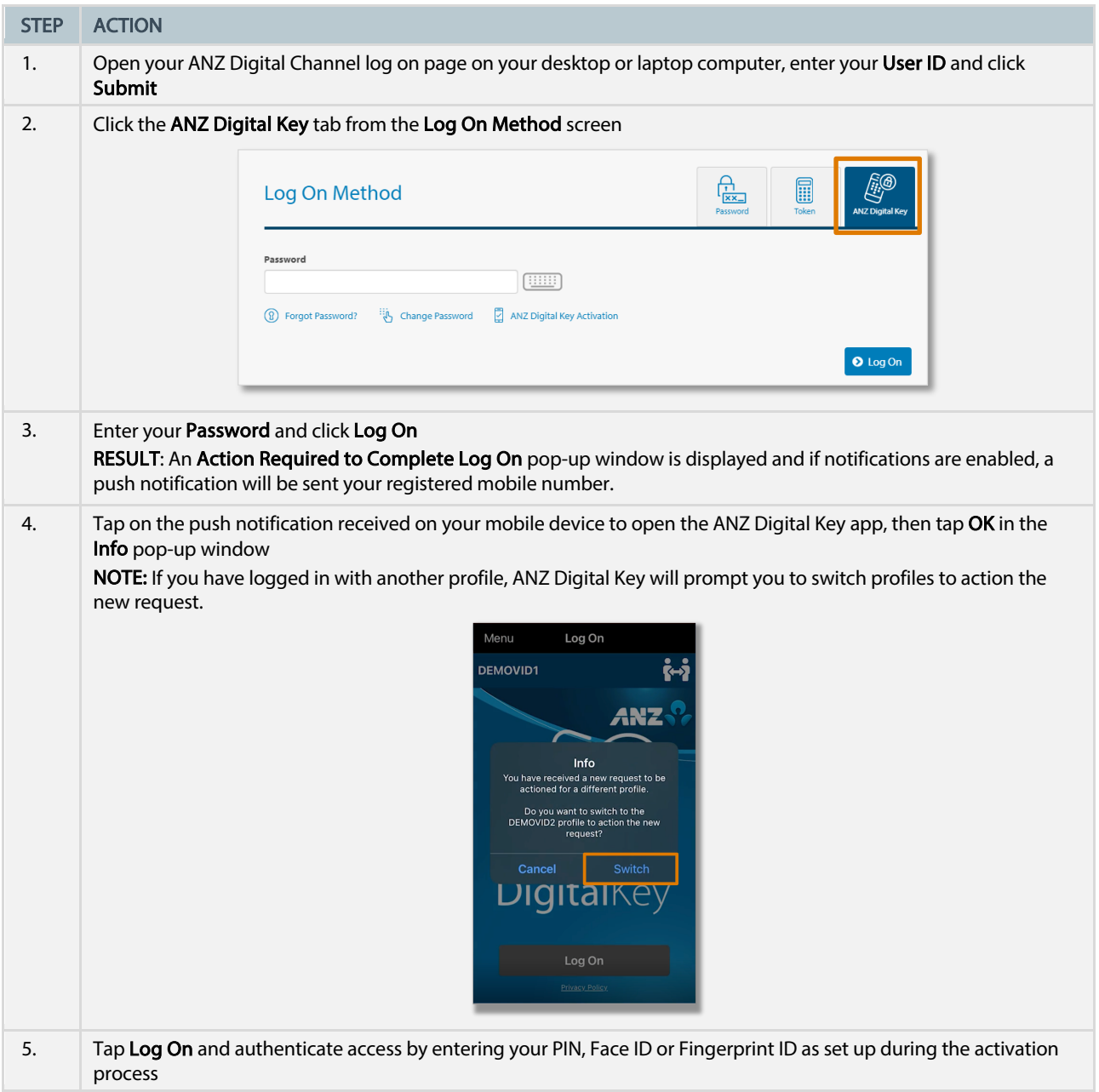

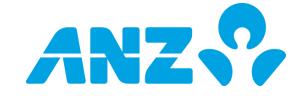

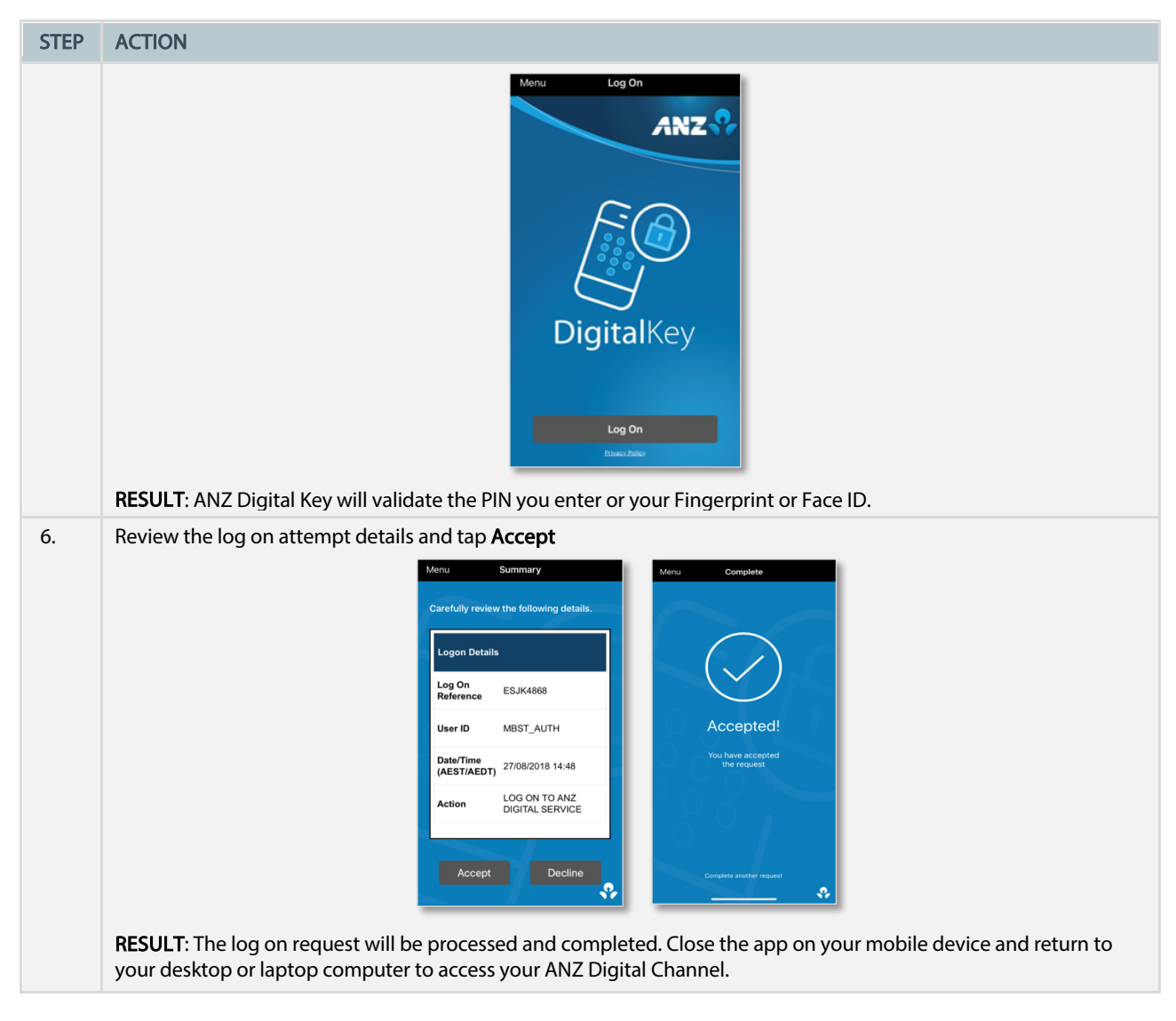

### <span id="page-13-0"></span>Login via a QR Code

Follow the steps below to login using a QR Code on your desktop or laptop computer and the ANZ Digital Key app on your mobile device. You will need to scan a QR Code each time you log onto your ANZ Digital Channel.

NOTE: If you would prefer to login using Push Notifications, change the ANZ Digital Key settings on your mobile device to allow notifications, and the[n Reset](#page-18-0) the app.

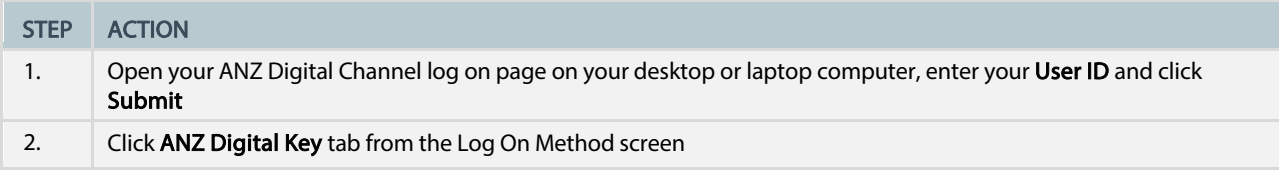

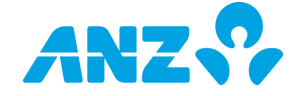

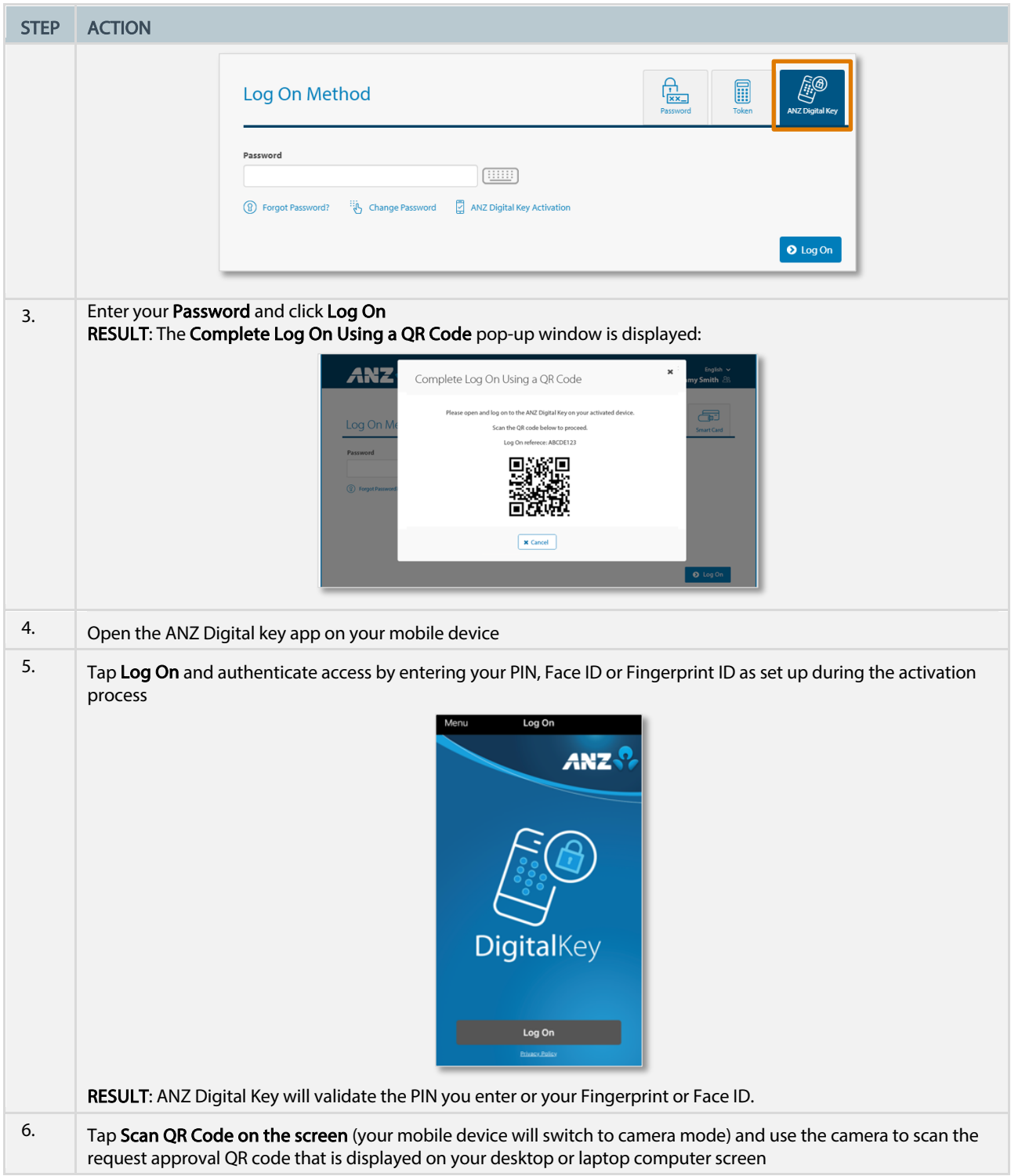

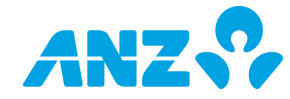

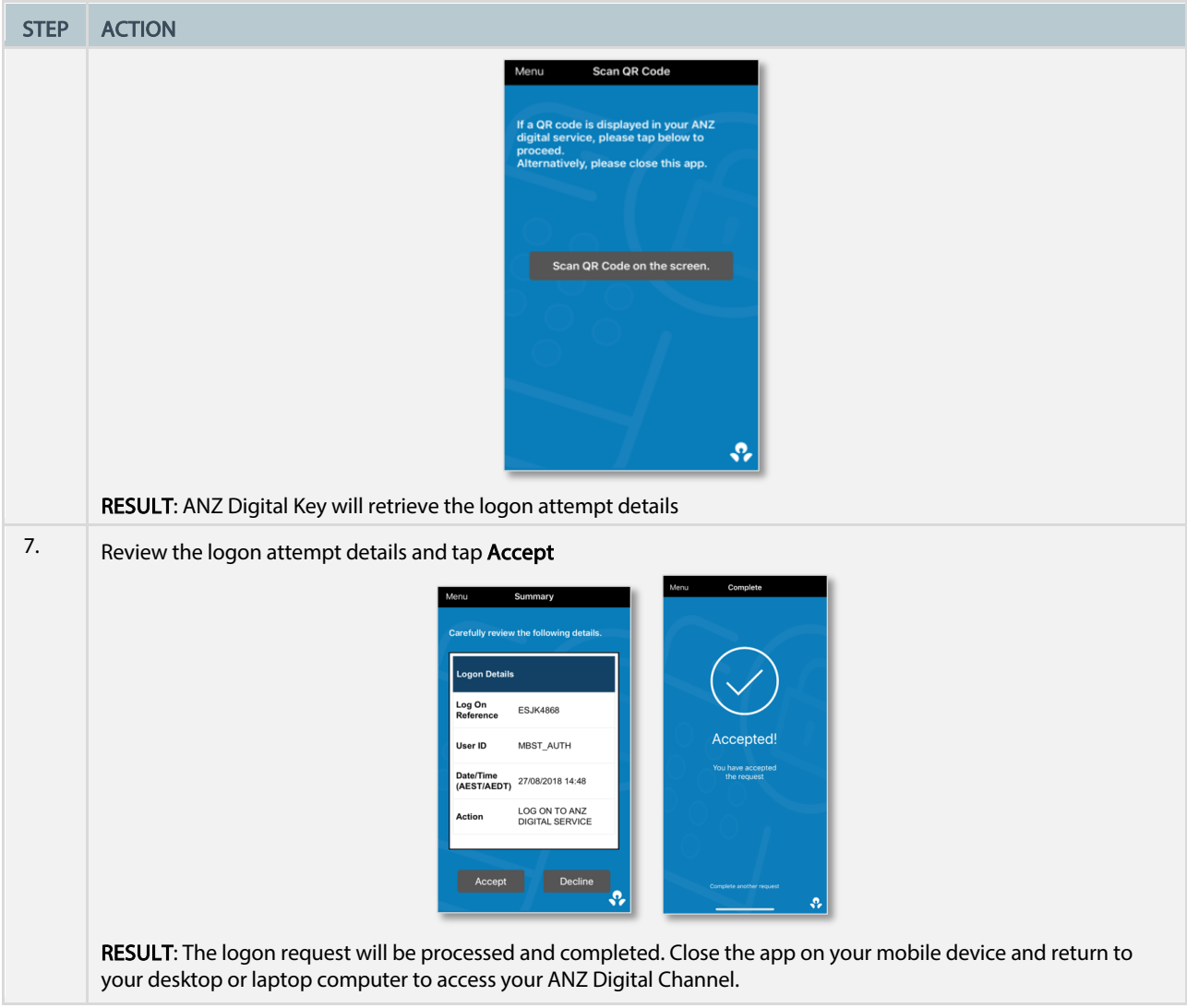

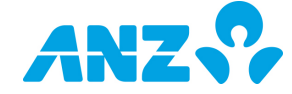

## <span id="page-16-0"></span>How to approve using ANZ Digital Key

The ANZ Digital Key app can be used to approve transactions and activities that require a digital signature.

### <span id="page-16-1"></span>Approve via a Push Notification

Follow the steps below to approve a request using a Push Notification and the ANZ Digital Key app on your mobile device.

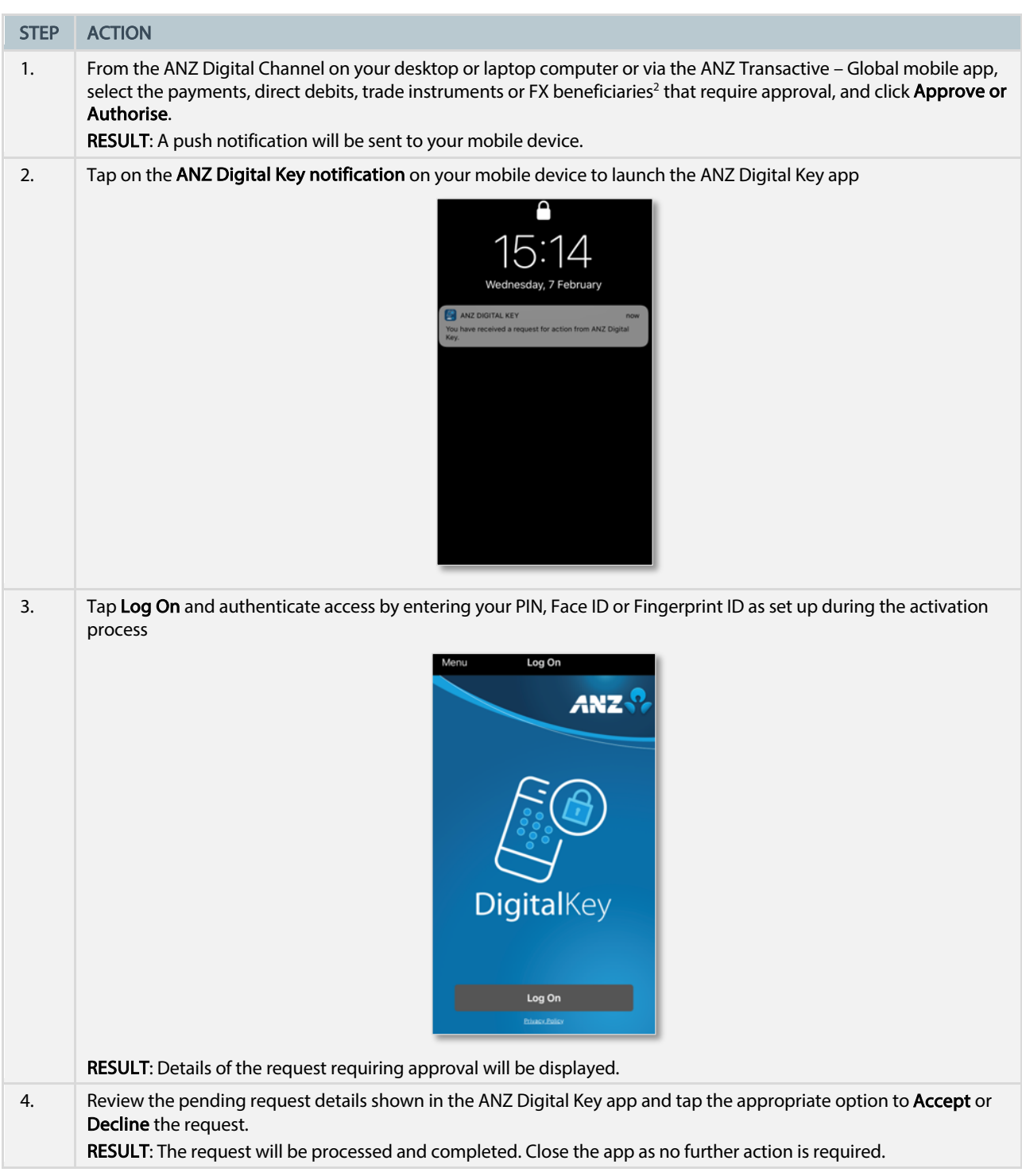

 $2$  FX beneficiaries cannot be approved via the ANZ Transactive – Global mobile app.

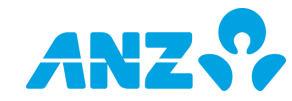

### <span id="page-17-0"></span>Approve via a QR code

Follow the steps below to approve requests using a QR Code and the ANZ Digital Key app on your mobile device.

NOTE: If you would prefer to approve requests using Push Notifications, change the ANZ Digital Key settings on your mobile device to allow notifications, and then [reset](#page-18-0) the app.

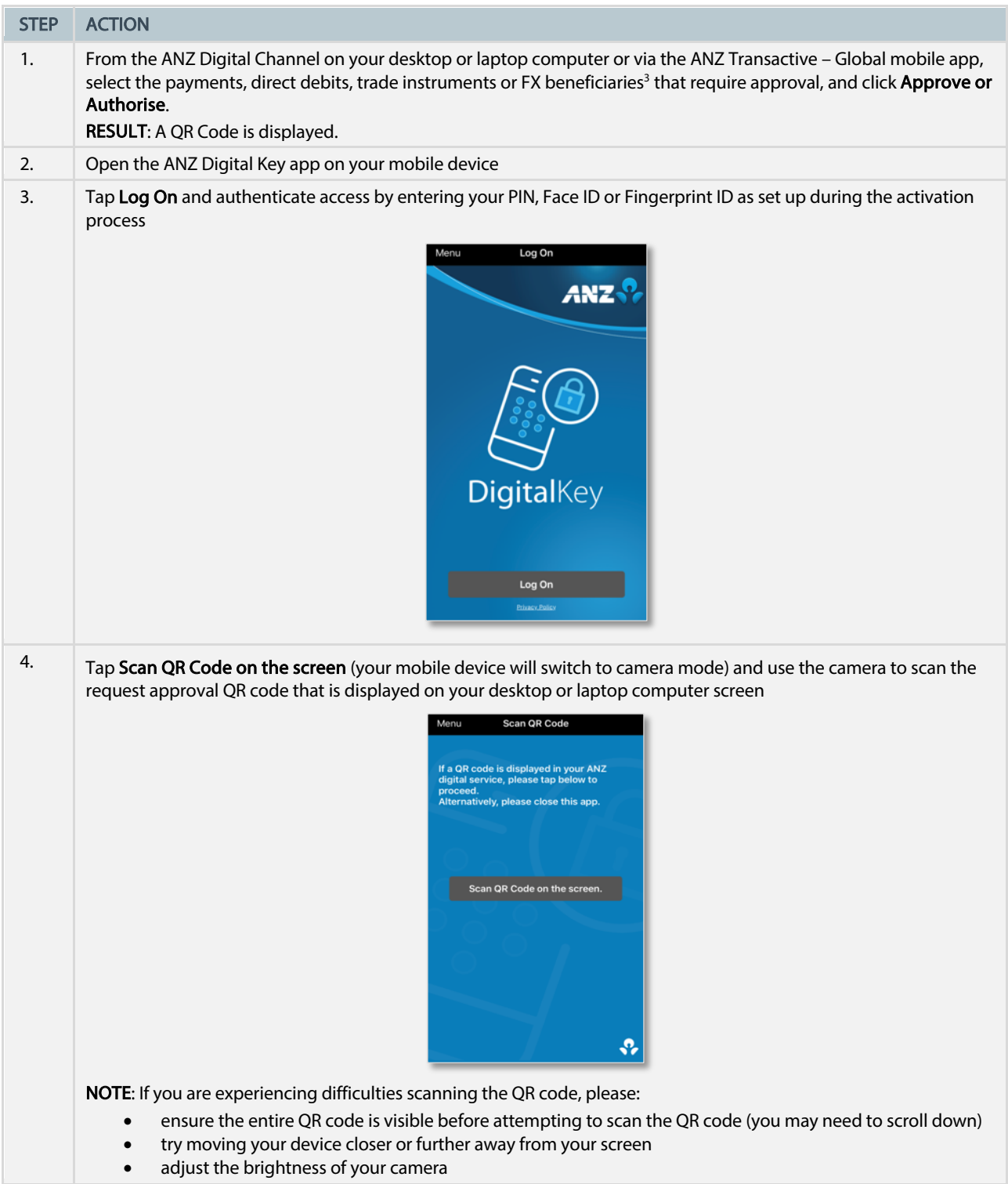

 $3$  FX beneficiaries cannot be approved via the ANZ Transactive – Global mobile app.

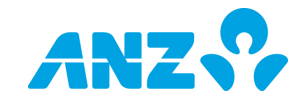

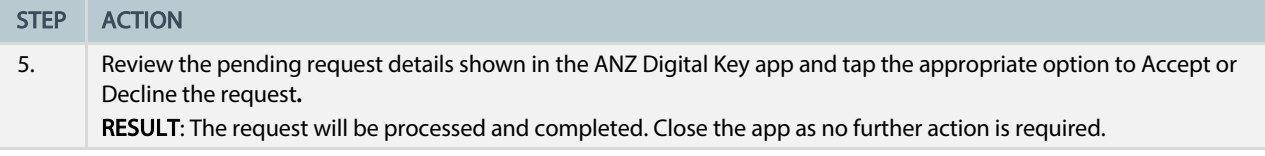

## <span id="page-18-0"></span>How to reset ANZ Digital Key

ANZ Digital Key can be reset in the following scenarios:

- > You would like to change your PIN
- > You have forgotten your PIN
- > You have locked your PIN by entering it incorrectly five times
- > You have changed the Fingerprint or Face ID settings on your mobile device after having previously activated ANZ Digital Key
- > You would like to change between Notification mode and QR Code mode (only applicable for Apple phones)

To reset ANZ Digital Key, follow the steps below:

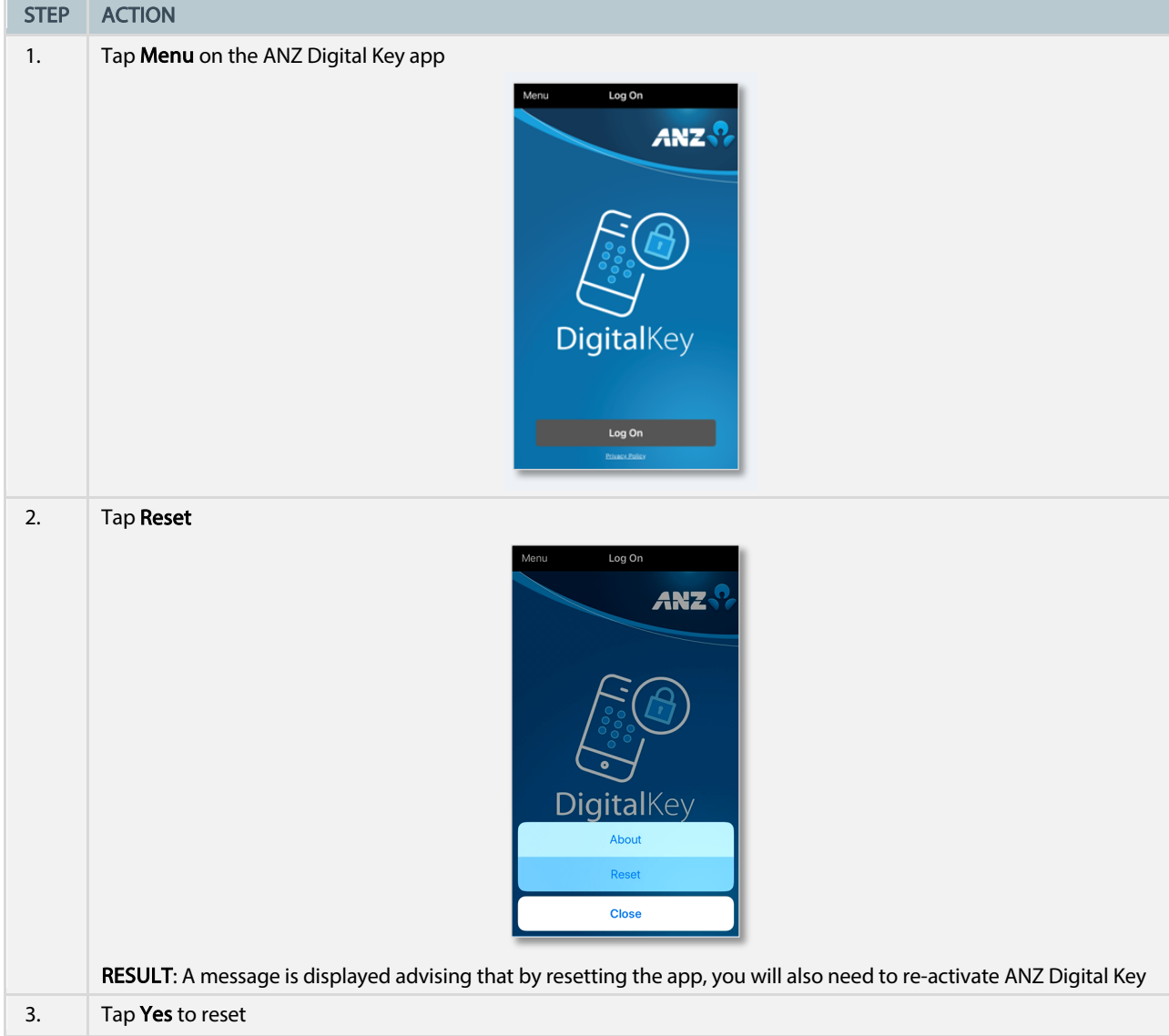

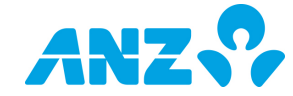

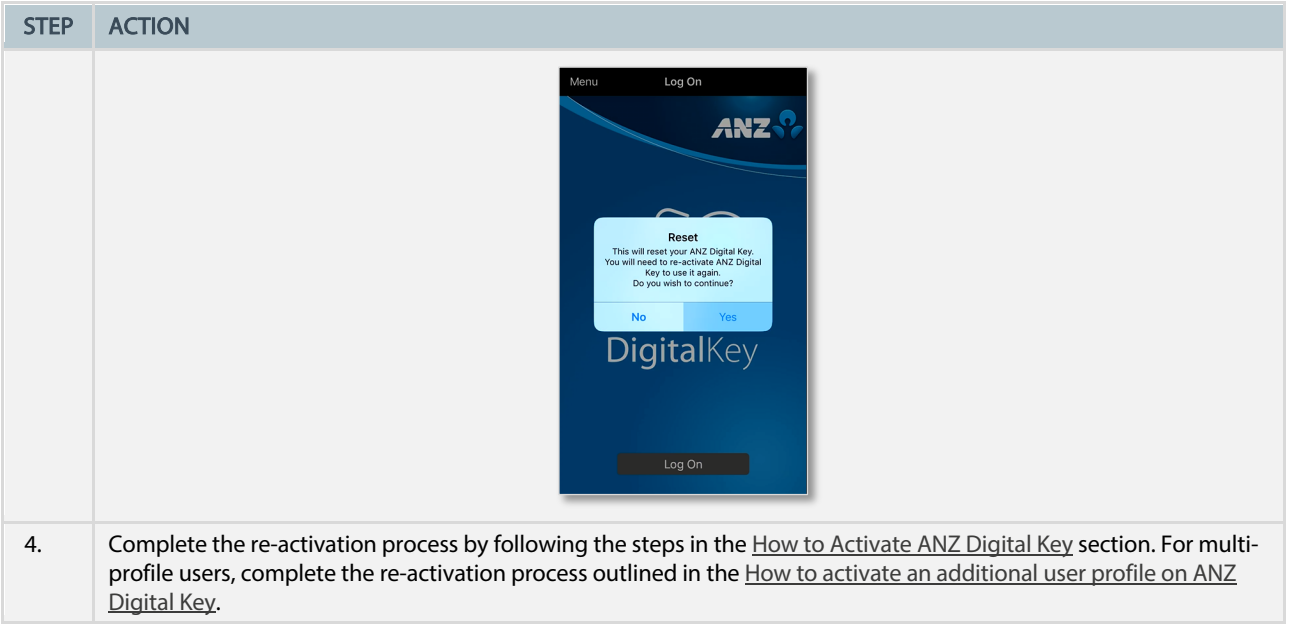

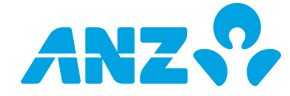

## <span id="page-20-0"></span>Frequently Asked Questions

### <span id="page-20-1"></span>Using ANZ Digital Key

#### What mobile devices are compatible with ANZ Digital Key?

ANZ Digital Key is compatible with:

- Apple iPhone running iOS version 13 or later; and
- > Smartphones running Android version 9 (Pie) or later

Earlier versions and other device types are not supported by ANZ.

ANZ Digital Key cannot be used on mobile devices that do not have a camera or have been jailbroken (i.e., modified to remove restrictions imposed by the manufacturer or operator, allowing the installation of unauthorised software).

#### Does ANZ Digital Key require an internet connection?

Yes, you will require an active internet connection to access and use ANZ Digital Key. In downloading and using ANZ Digital Key, you may be subject to charges as stipulated by your mobile telecommunications provider. In turn, you are responsible for charges incurred for data usage in relation to ANZ Digital Key.

#### Can I use ANZ Digital Key if I already have an ANZ security device, i.e., a token?

Yes, you can have ANZ Digital Key and a token provisioned to your profile, however if you are an approver, you must perform approvals with the same method that you used to log on.

#### How do I know whether ANZ Digital Key is set up to receive Push Notifications or to use a QR code?

Tap About from the menu in the ANZ Digital Key app to check whether your ANZ Digital Key is set up to receive Push Notifications or use a QR code.

If Notifications are enabled for ANZ Digital Key, the mode will show as 'Push Notifications | OR Code', and you will be able to login and approve transactions using push notifications or a QR Code.

If the mode shown is 'QR Code', you can only login and approve transactions using a QR code.

#### I would prefer to use Push Notifications rather than a QR code. How do I change this setting?

To change to Push Notifications, follow the steps below:

- 1. Ensure that Notifications for ANZ Digital Key are enabled on your device settings
- 2. Tap Reset from the Menu in the ANZ Digital Key app
- 3. Complete the re-activation process outlined in the How to Activate ANZ Digital Key section. For multi-profile users, complete the re-activation process outlined in the How to activate an additional user profile on ANZ Digital Key.

#### Can I use ANZ Digital Key to approve transactions via the ANZ Transactive - Global mobile app?

Yes, the ANZ Transactive - Global mobile app supports ANZ Digital Key.

#### Can I approve multiple requests at the same time using ANZ Digital Key?

Yes, ANZ Digital Key can be used to approve one or multiple payments/direct debits/trade instruments at a time, however for ANZ FX Online, ANZ Digital Key can only be used to approve one beneficiary at a time.

#### My mobile device does not have a camera. Can I use ANZ Digital Key?

If your mobile device does not have a camera, you will not be able to use ANZ Digital Key as you need to scan a QR Code at the time of activating ANZ Digital Key on your device.

#### Can I use ANZ Digital Key on multiple mobile devices?

No, currently you can only activate ANZ Digital Key on one mobile device at any time. If you activate ANZ Digital Key on a new mobile device, it will no longer be usable on the previously registered mobile device.

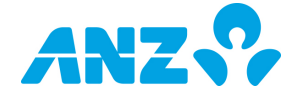

### <span id="page-21-0"></span>**Security**

For information about banking safely online, please visi[t https://www.anz.com/corporate/online-security/.](https://www.anz.com/corporate/online-security/)

#### What type of security application is ANZ Digital Key?

ANZ Digital Key uses two-factor authentication, which is an extra layer of security that requires something you know (e.g., your username and password) and something you physically have (e.g., your mobile phone). Requiring both something you know plus something you have makes it harder for potential intruders to gain access and steal your personal data or identity.

#### What do I need to know about using Face ID or Fingerprint with ANZ Digital Key?

If you use Face ID or Fingerprint with ANZ Digital Key, you must ensure that your biometrics (e.g., face print or fingerprint) are the only biometrics stored on your mobile device. If another person has their biometrics stored on your mobile device, they will be able to authenticate banking actions using ANZ Digital Key. These actions will then be treated as having been authenticated by you. Please see the [ANZ Digital Key Terms and Conditions](http://www.anz.com/anzdigitalkeyterms&conditions) for more information.

#### What can I do to protect my mobile device?

ANZ recommends that you apply a screen lock (e.g., PIN lock, Face ID or Fingerprint) to access your mobile device, without disclosing your password/PIN to anyone.

We also recommend you take precautions against malware and viruses on your mobile device. There are a number of security apps available to keep your device and details secure.

#### Is my banking information stored on my mobile device?

No banking or transaction information is stored on your mobile device. Details about a payment, direct debit, trade instrument or FX beneficiary requiring approval will be displayed only when you are logged onto ANZ Digital Key to approve the request.

#### Does ANZ store or have access to contacts stored on my mobile device?

No, ANZ Digital Key does not have the ability to integrate with contact information stored on your mobile device and therefore cannot access or store your mobile device's contacts.

#### Can any other ANZ Digital Key users access their ANZ Digital Key on my mobile device?

No, each set of user credentials is uniquely registered to a single mobile device which has ANZ Digital Key installed and activated.

#### How often will I be required to change my ANZ Digital Key PIN?

ANZ will not require you to change your ANZ Digital Key PIN. However, ANZ recommends you change your PIN periodically to minimise the risk of unauthorised access. To change the PIN, you will need to Reset and Reactivate ANZ Digital Key.

#### What do I do if I have lost my mobile device or my mobile device has been stolen?

Please contact the ANZ Customer Service Centre immediately to have ANZ Digital Key deactivated on your missing mobile device.

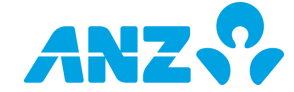

### <span id="page-22-0"></span>Troubleshooting

#### I never received the ANZ Digital Key activation code by SMS.

If you did not receive the activation code by SMS during the activation process, click SMS code or Email code to generate a new activation code to your registered mobile number or email address.

If you still do not receive the activation code, please contact the ANZ Customer Service Centre to check that the mobile phone number ANZ has registered against your profile is correct.

#### I have locked ANZ Digital Key.

After five invalid PIN attempts, ANZ Digital Key will become locked. You will need to reset and reactivate ANZ Digital Key by tapping Reset from the Menu in ANZ Digital Key.

#### I cannot use the PIN of my choice.

Ensure that your PIN does not consist solely of sequential or repeating numbers (i.e., 123456, 654321 or 111111). If these are entered, you cannot proceed until a valid PIN is entered.

#### I am unable to scan my QR code.

If you are experiencing difficulties scanning the QR Code, please:

- Ensure the entire QR Code is visible before attempting to scan the QR Code (you may need to scroll down)
- Try moving your device closer or further away from your screen

#### I received the push notification on my mobile device, but I didn't tap on it.

If you received the push notification but deleted it or did not tap on it, resubmit the request for approval from the application on your desktop or laptop computer to ensure you are notified that the activity or transaction requires auctioning.

#### Why is ANZ Digital Key not working on my new mobile device?

Please delete ANZ Digital Key from the previous mobile device on which it was installed. You will need to download ANZ Digital Key from the App Store<sup>4\*</sup> or Google Play<sup>#</sup> Store on your new mobile device and click ANZ Digital Key Activation from the ANZ Transactive – Global log on page.

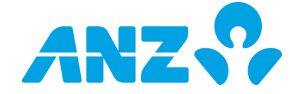

<sup>\*</sup> App Store is a service mark of Apple Inc.

<sup>#</sup> Google Play and Google Play logo are trademarks of Google Inc.

#### Important Information

This document is distributed in Australia by Australia and New Zealand Banking Group Limited ABN 11 005 357 522 ("ANZBGL"); in New Zealand by ANZ Bank New Zealand Limited; and in other countries by the relevant subsidiary or branch of ANZBGL, (collectively "ANZ"). ANZ Transactive – Global is provided by ANZBGL. Nothing in this document constitutes a recommendation, solicitation or offer by ANZ to you to acquire any product or service, or an offer by ANZ to provide you with other products or services. All information contained in this document is based on information available at the time of publication. While the document has been prepared in good faith, no representation, warranty, assurance or undertaking is or will be made, and no responsibility or liability is or will be accepted by ANZ in relation to the accuracy or completeness of this document or the use of information contained in this document. ANZ does not provide any financial, investment, independent professional advice before deciding whether to acquire or hold any product or service. The products and services described in this document may not be available in all countries. This document may not be reproduced, distributed or published by any recipient for any purpose. ANZ's colour blue is a trademark of ANZ. "ANZ", and all associated trademarks, are trademarks of ANZ.

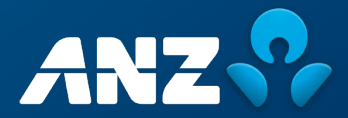